# **Bài 4: Cấu trúc bảng**

# **A. Lý thuyết**

### **1. Các khái niệm chính**

- Dữ liệu trong Access được lưu trữ dưới dạng các bảng, gồm có các cột và hàng.
- Bảng chứa dữ liệu toàn bộ CSDL cần khai thác.

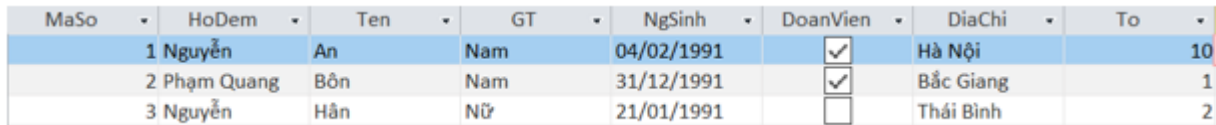

Trường (field): Mỗi trường là một cột của bảng thể hiện một thuộc tính của chủ thể cần quản lí

Ví dụ: trong bảng trên có các trường: HoDem, Ten, GT, …

• Bản ghi (record): Mỗi bản ghi là một hàng bao gồm dự liệu về các thuộc tính của chủ thể được quản lí.

Ví dụ: trong bảng trên, bản ghi thứ 3 có bộ dữ liệu là:

• {3, Nguyễn Hân, Nữ, 21/01/1991, là đoàn viên, Thái Bình, 2}

• Kiểu dữ liệu (Data Type): Là kiểu dữ liệu lưu trong một trường. Mỗi trường có một kiểu dữ liệu

• Dưới đây là một số kiểu dữ liệu thường dùng trong Access:

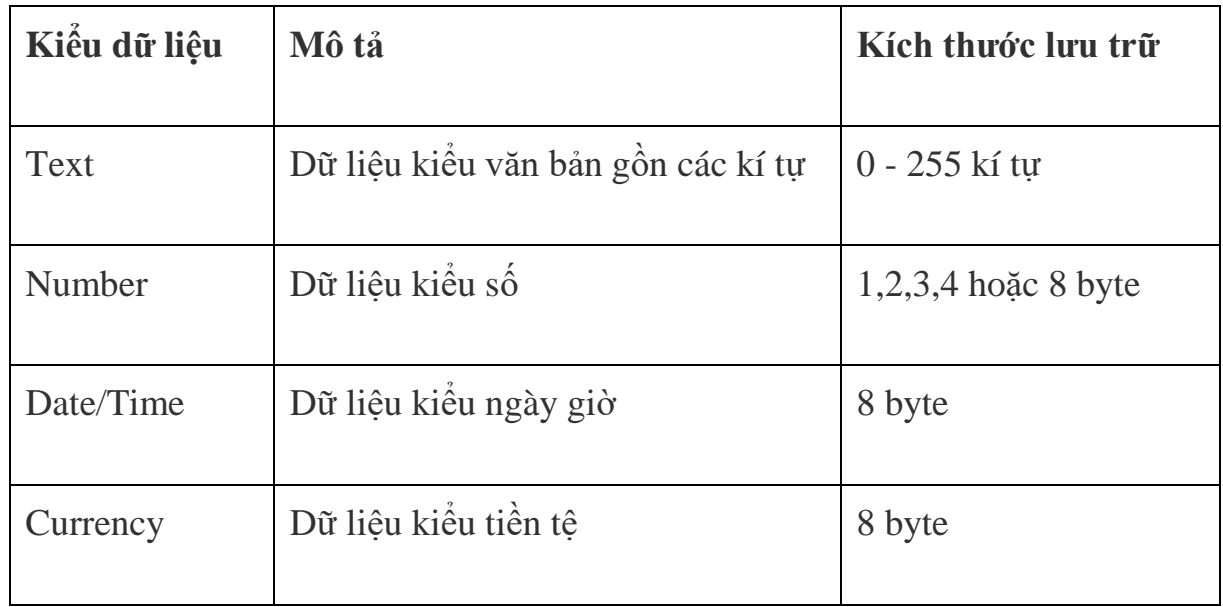

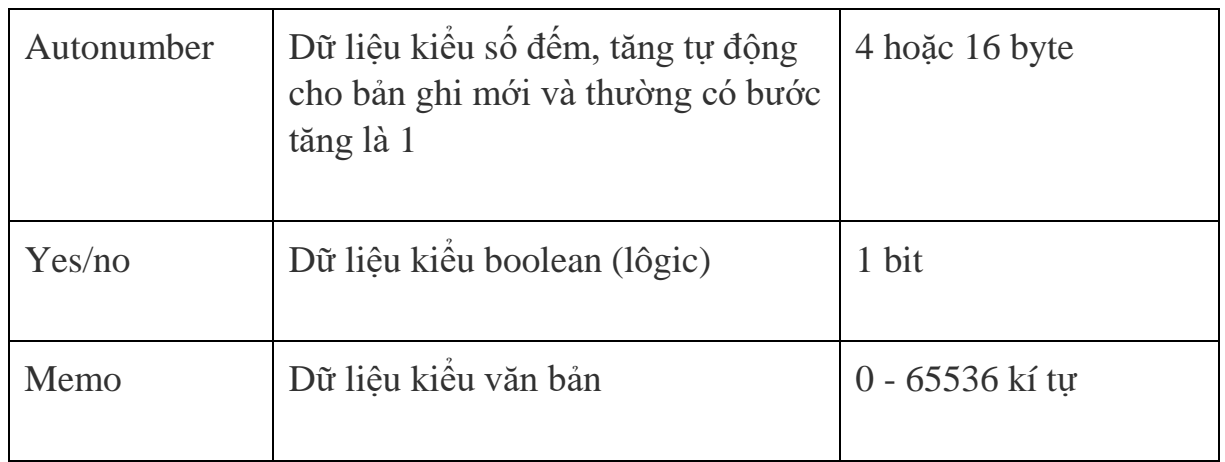

# **2. Tạo và sửa cấu trúc bản**

- a) Tạo cấu trúc bảng
- 1. Nháy Create → Table Design

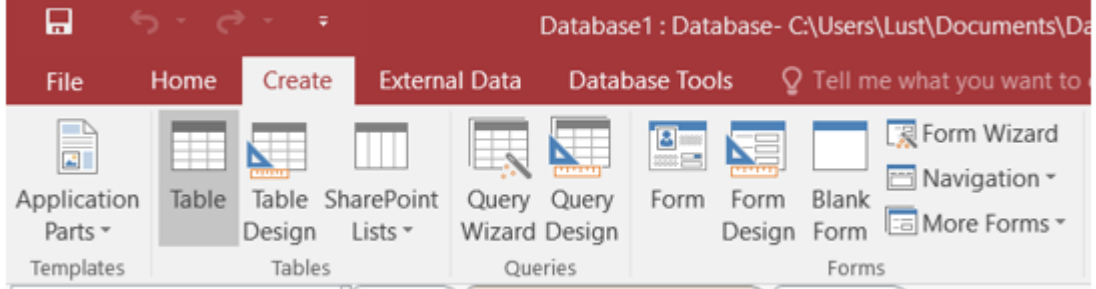

• 2. Sau khi thực hiện lệnh trên ta được giao diện như sau:

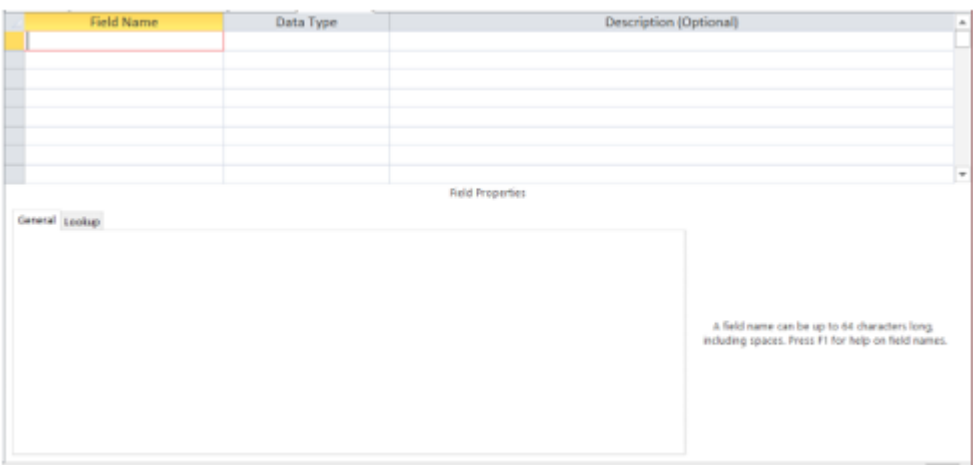

• Cấu trúc của bảng thể hiện bởi các trường, mỗi trường có tên trường (Field Name), kiểu dữ liệu (Data Type), mô tả trường (Descropition) và các tính chất của trường (Field Properties)

• Để tạo một trường, ta thực hiện:

- $+ 1$ . Gõ tên trường
- $+ 2$ . Chon kiểu dữ liệu
- + 3. Mô tả nội dung
- $+$  4. Lưa chon tính chất.

Các tính chất của trường:

• **Field size**: Cho phép đặt kích thước tối đa cho dữ liệu của trường với các kiểu text, number, autonumber;

- **Format**: Quy định cách hiển thị và in dữ liệu;
- **Caption**: thay tên trường bằng phụ đề dễ hiểu.
- **Default value**: Xác định giá trị ngầm định đưa vào khi tạo bản ghi mới;
- Để thay đổi tính chất của một trường:

 + 1. Nháy chuột vào dòng định nghĩa trường. Các tính chất của trường tương ứng sẽ xuất hiện trong phần Field Properties.

 $+ 2$ . Thực hiện các thay đổi cần thiết

#### **Chỉ định khóa chính (Primary key)**

- Khóa chính: giá trị của trường xác định duy nhất mỗi hàng trong bảng.
- Các thao tác thực hiện:
	- + 1. Chọn trường làm khóa chính;
	- + 2. Nháy nút  $\frac{8}{10}$  hoặc chon lệnh Edit -> Primary key.

• Access hiển thị ký hiệu chiếc chìa khoá ở bên trái trường được chọn để cho biết trường đó được chỉ định làm khoá chính.

- Lưu ý:
	- + Khoá chính có thể là một hay nhiều trường.

 + Nếu không chỉ định khóa chính, Access sẽ tự động tạo một trường khoá chính có tên ID với kiểu AutoNumber

## Lưu cấu trúc của bảng

- 1. Chọn File chọn Save hoặc nháy chọn nút lệnh
- 2. Gõ tên bảng vào ô Table Name trong hộp thoại Save As
- 3. Nháy nút OK hoặc ấn phím Enter

# **b) Thay đổi cấu trúc của bảng**

## **Thay đổi thứ tự các trường:**

• 1. Chọn trường muốn thay đổi vị trí, nháy chuột và giữ. Access hiển thị một đường nhỏ nằm ngang trên trường đã chọn

- 2. Di chuyển chuột, đường nằm ngang sẽ cho biết vị trí mới của trường
- 3. Thả chuột

## **Thêm trường**

- 1. Chon Insert  $\rightarrow$  Rows
- 2. Gõ tên trường, chọn kiểu dữ liệu, mô tả và xác định.

## **Xoá trường**

- 1. Chon trường muốn xoá
- 2. Chon Edit  $\rightarrow$  Delete Rows

## **Thay đổi khoá chính**

- 1. Chọn trường muốn hủy khóa chính
- 2. Nháy nút  $\sqrt{8}$  hoặc chọn lệnh Edit  $\rightarrow$  Primary Key

# **c) Xoá và đổi tên bảng**

## **Xóa bảng**

- 1. Chọn tên bảng
- 2. Chon Edit  $\rightarrow$  Delete

## **Đổi tên bảng**

- 1. Chon bảng
- 2. Chọn lệnh Edit → Rename
- 3. Gõ tên mới và nhấn Enter

# **B. Trắc nghiệm**

**Câu 1:** Thành phần cơ sở của Access là:

## **A. Table**

B. Field

C. Record

D. Field name

**HD:** Dữ liệu trong Access được lưu trữ dưới dạng bảng, gồm có các cột và các hàng. Bảng là thành phần cơ sở tạo nên CSDL. Các bảng chứa toàn bộ dữ liệu mà người dùng cần để khai thác.

**Câu 2:** Để mở một bảng ở chế độ thiết kế, ta chọn bảng đó rồi:

# **A. Click vào nút**

- B. Bấm Enter
- C. Click vào nút **New**
- D. Click vào nút **D**en

**Câu 3:** Trong các phát biểu sau, phát biểu nào sai?

A. Trường (field): bản chất là cột của bảng, thể hiện thuộc tính của chủ thể cần quản lý

B. Bản ghi (record): bản chất là hàng của bảng, gồm dữ liệu về các thuộc tính của chủ thể được quản lý

C. Kiểu dữ liệu (Data Type): là kiểu của dữ liệu lưu trong một trường

## **D. Một trường có thể có nhiều kiểu dữ liệu**

**HD:** Trường (field): bản chất là cột của bảng, thể hiện thuộc tính của chủ thể cần quản lý. Vì vậy trong một trường chỉ có thể có một kiểu dữ liệu.

**Câu 4:** Trong Access, khi nhập dữ liệu cho bảng, giá trị của field GIOI\_TINH là True. Khi đó field GIOI TINH được xác định kiểu dữ liệu gì ?

**A.Yes/No** 

B.Boolean

C.True/False

D.Date/Time

**HD:** Trong Access, khi nhập dữ liệu cho bảng, giá trị của field GIOI\_TINH là True. Khi đó field GIOI\_TINH được xác định dữ liệu kiểu boolean (hay lôgic)  $\rightarrow$  kiểu dữ liệu trong Access là Yes/ No.

**Câu 5:** Khi chọn kiểu dữ liệu cho trường THÀNH\_TIỀN (bắt buộc kèm theo đơn vị tiền tệ), phải chọn loại nào?

A. Number

## **B. Currency**

C. Text

D. Date/time

**Câu 6:** Chọn kiểu dữ liệu nào cho truờng điểm "Tóan", "Lý",...

A. AutoNumber

B. Yes/No

#### **C. Number**

D. Currency

**Câu 7:** Trong Access khi ta nhập dữ liệu cho trường "Ghi chú" trong CSDL (dữ liệu kiểu văn bản) mà nhiều hơn 255 kí tự thì ta cần phải định nghĩa trường đó theo kiểu nào?

A. Text

B. Currency

C. Longint

#### **D. Memo**

**HD:** Trong Access khi ta nhập dữ liệu cho trường "Ghi chú" trong CSDL (dữ liệu kiểu văn bản) mà nhiều hơn 255 kí tự thì ta cần phải định nghĩa trường đó theo kiểu Memo ( 0 đến 65536 kí tự).

**Câu 8:** Trong cửa sổ CSDL đang làm việc, để tạo cấu trúc bảng trong chế độ thiết kế, thao tác thực hiện lệnh nào sau đây là đúng?

A. Nháy nút **New**, rồi nháy đúp Design View

B. Nhấp đúp <tên bảng>

C. Nháy đúp vào Create Table in Design View

**D. A hoặc C**

Câu 9: Để chỉ định khóa chính cho một bảng, sau khi chọn trường, ta thực hiện:

A. Edit  $\rightarrow$  Primary key

B. Nháy nút

C. A và B

**D. A hoặc B**

**Câu 10:** Trong Access, muốn nhập dữ liệu vào cho một bảng, ta thực hiện :

A. Nhập trực tiếp trong chế độ trang dữ liệu

B. Nháy đúp trái chuột lên tên bảng cần nhập dữ liệu

C. Dùng biểu mẫu

**D. A hoặc B hoặc C**